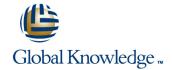

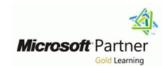

# Microsoft Outlook 2010 Step by Step

**Duration: 3 Days** Course Code: APP106

#### Overview:

This course is 1 day, led by instructor is explaining the features and Tools And how to manage Massage of Microsoft Office Outlook 2010.

# **Target Audience:**

Basic computer knowledge, such as keyboard and mouse skills. Basic file-management skills. The student should know how to navigate to folders and files on a computer running Windows 7

# Objectives:

- After completing this course,
- students will be able to Connect to e-mail accounts.
- Work in the Outlook program window.
- Work in the Mail module.
- Work in the Calendar module.
- Work in the Contacts module.
- Work in the Tasks module.
- Create and send messages.
- Attach files to messages.
- View messages and message attachments.
- Respond to messages Save and update contact information.
- Communicate with contacts.
- Print contact records.
- Schedule and change appointments.
- Schedule and change events.
- Schedule meetings.
- Display different views of a calendar.
- Create tasks.
- Update tasks.
- Manage task assignments.
- Display different views of tasks.
- Work with Conversation view.
- Arrange messages in different ways.

- categories.
- Organize messages in folders.
- Print messages.
- Delete messages.
- Define your available time.
- Work with multiple calendars.
- Share calendar information.
- Print a calendar Create additional address books.
- Create contact groups.
- Personalize the appearance of message text.
- Create and format business graphics.
- Change message settings and delivery options Work with new mail notifications.
- Create rules to process messages.
- Block unwanted messages. Secure your e-mail.
- Work with Outlook items while offline.
- Manage download options for slow connections.
- Automatically reply to messages.
- Work with SharePoint site content.
- Personalize the Outlook program window.
- Create and manage Quick Steps.
- Customize the ribbon.
- Customize the Quick Access Toolbar.
- Personalize your Office and Outlook settings

#### Content:

- 1 Get Started with Outlook 2010 Connect to e-mail accounts.
- Troubleshoot connection problems
- 2 Explore the Outlook Windows Work in the Outlook program window.
- Work with the ribbon and the Backstage view.
- Work in the Mail module.
- Work in the Calendar module.
- Work in the Contacts module.
- Work in the Tasks module.
- 3 Send and Receive E-Mail Messages Create and send messages.
- Attach files to messages.
- View messages and message attachments.
- Configure Reading Pane behavior.
- View message participant information.
- Respond to messages
- 4 Store and Access Contact Information Save and update contact information.
- Communicate with contacts.
- Display different views of contact records.
- Print contact records.
- 5 Manage SScchheedduulliinngg Schedule and change appointments.
- Schedule and change events.
- Schedule meetings.
- Respond to meeting requests.
- Display different views of a calendar.

- 6 Track Tasks Create tasks.
- Update tasks.
- Remove tasks and items from task lists.
- Manage task assignments.
- Display different views of tasks.
- 7 Orggaanniizzee Your Inbox Work with Conversation view.
- Arrange messages in different ways.
- Organize Outlook items by using color categories.
- Organize messages in folders.
- Manage messages by using Quick Steps.
- Quickly locate messages. Print messages.
- Delete messages.
- 8 Manage Your Calendar Define your available time.
- Configure time zones.
- Work with multiple calendars.
- Share calendar information.
- Print a calendar
- 9 Work with Your Contact List Create additional address books.
- Import and export contact records.
- Create contact groups.
- Quickly locate contact information.
- Personalize electronic business cards.
- 10 Enhance Message Content Personalize the appearance of message text.
- Embed and modify images.
- Create and format business graphics.
- Change message settings and delivery options

- 11 Manage E-Mail Settings Work with new mail notifications.
- Create rules to process messages.
- Block unwanted messages.
- Secure your e-mail.
- 12 Work Remotelly
- Work with Outlook items while offline.
- Manage download options for slow connections.
- Automatically reply to messages.
- Work with SharePoint site content.
- 13. Customize Outlookk Personalize the Outlook program window.
- Create and manage Quick Steps.
- Customize the ribbon.
- Customize the Quick Access Toolbar.
- Personalize your Office and Outlook setting

### Further Information:

For More information, or to book your course, please call us on 00 971 4 446 4987 training@globalknowledge.ae

www.globalknowledge.ae

Global Knowledge, Dubai Knowledge Village, Block 2A, First Floor, Office F68, Dubai, UAE